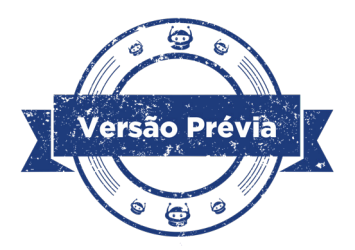

**Aula 08 - Fazendo um som robótico**

**GOVERNADOR DO ESTADO DO PARANÁ** Carlos Massa Ratinho Júnior

**SECRETÁRIO DE ESTADO DA EDUCAÇÃO** Roni Miranda Vieira

### **DIRETOR DE TECNOLOGIA E INOVAÇÃO** Claudio Aparecido de Oliveira

**COORDENADOR DE TECNOLOGIAS EDUCACIONAIS** Marcelo Gasparin

## **Produção de Conteúdo**

Andrea da Silva Castagini Padilha Roberto Carlos Rodrigues

# **Validação de Conteúdo**

Cleiton Rosa Darice Alessandra Deckmann Zanardini

### **Revisão Textual**

Kellen Pricila dos Santos Cochinski

### **Projeto Gráfico e Diagramação**

Edna do Rocio Becker

### **Apoio Técnico** Equipe UFMS

2024

### **Introdução**

A música é uma forma de arte que pode ser apreciada por pessoas de todas as idades e culturas. Ela é capaz de nos emocionar, nos alegrar, nos fazer refletir e até mesmo nos motivar. Além disso, a música também pode ser uma poderosa ferramenta de aprendizagem.

A prática musical pode ajudar você a melhorar sua concentração, memória e atenção. Estudos mostram que os estudantes que tocam um instrumento musical têm um desempenho melhor na escola do que aqueles que não tocam. Infelizmente, o custo de um instrumento musical pode ser elevado para algumas pessoas. E por isso, que nesta aula, você e seus colegas vão criar um teclado robótico de papel com componentes do seu kit de robótica. Claro, que não substitui um teclado eletrônico com todos seus recursos, mas propicia a experiência de criar acordes, de forma democrática. Separe os materiais, e prepare-se para uma aula de robótica cheia de criatividade e sons.

### **Objetivos desta aula**

- Conhecer as bibliotecas de músicas para Arduino;
- Entender o funcionamento do buzzer passivo;
- • Programar o buzzer passivo para tocar músicas;
- • Aprofundar o conhecimento de circuitos elétricos;
- Prototipar teclado em papel.

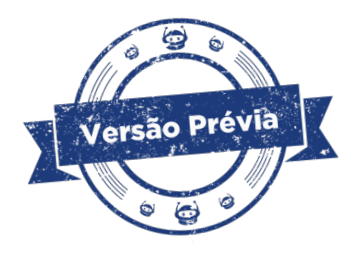

### **Lista de Materiais**

- 01 Placa Arduino;
- 01 buzzer passivo;
- 01 Fita Isolante;
- 11 jumpers macho-macho;
- • Pedaços pequenos de papelão, madeira fina ou plástico;
- • Papel alumínio (ou latinha de alumínio\*);
- • 07 fios de cobre;
- • 20 palitos de sorvete ou abaixador de língua de madeira;
- 01 palito de churrasco;
- • Computador;
- Software mBlock;
- • Estilete ou tesoura (com supervisão do adulto);
- • Elásticos de borracha.

# **Roteiro da aula Contextualização:**

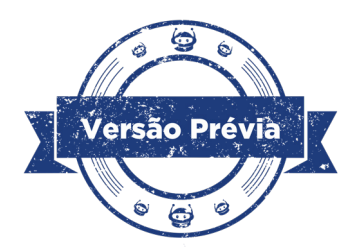

Na aula 01 desse módulo você e seus colegas criaram um circuito elétrico com massinha de modelar caseira e, como visto, é possível criar circuitos de diversas maneiras. Nesta aula, retomamos os conceitos de condutividade e materiais condutivos e isolantes para a criação do nosso teclado de papel.

Mas antes, que tal conhecer um pouco mais sobre esse instrumento musical?

Se pudéssemos desenhar a história do teclado como uma árvore genealógica, veríamos que ele nasceu do órgão de tubo. Esse instrumento grandioso, que ainda pode ser encontrado em algumas catedrais pelo mundo ([clique aqui para ouvir um](https://pt.wikipedia.org/wiki/Ficheiro:06_Auszug_e.ogg)  [exemplo!\)](https://pt.wikipedia.org/wiki/Ficheiro:06_Auszug_e.ogg), utilizava tubos de ar para produzir sons.

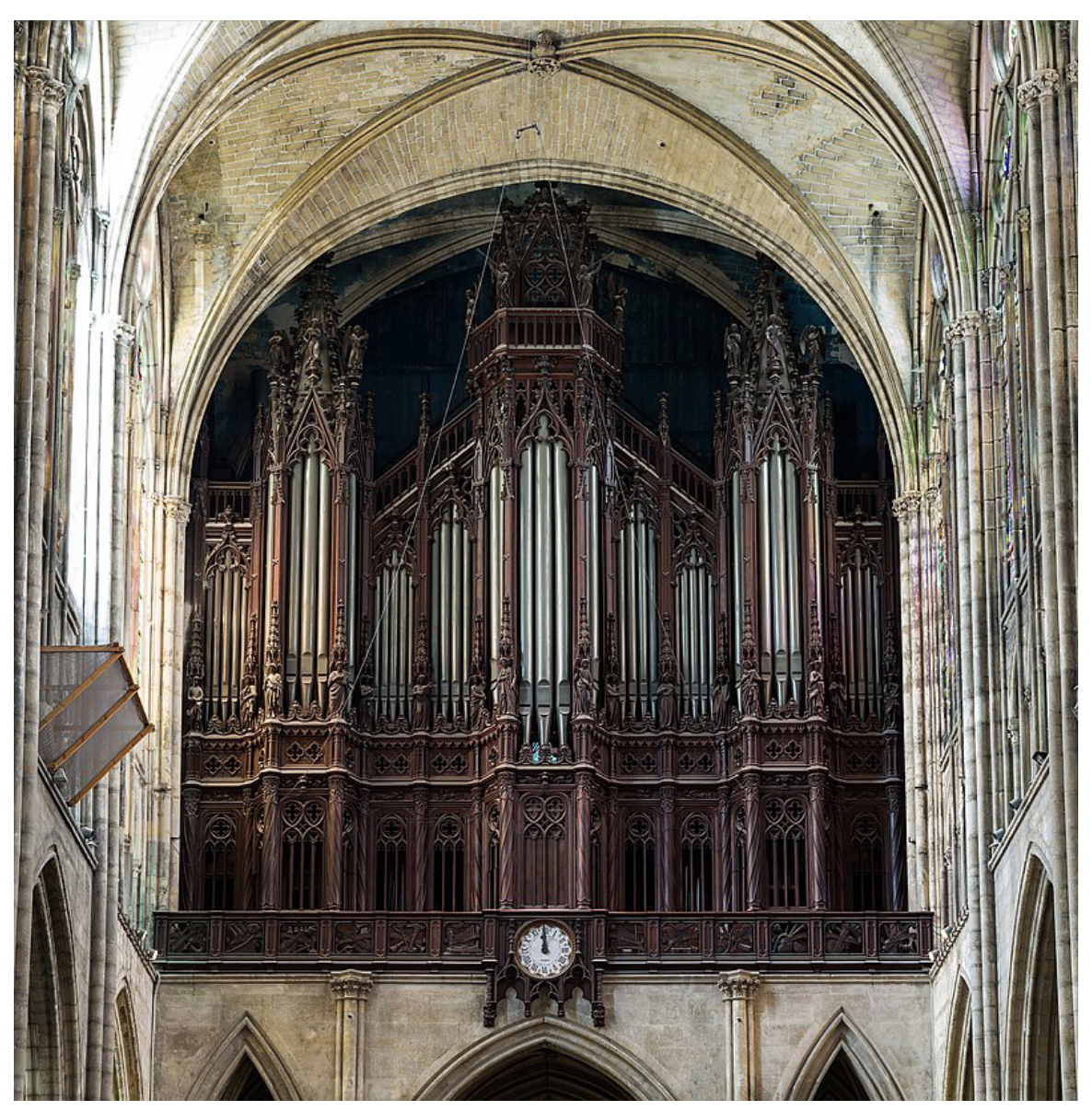

Figura 1 - Órgão da Basílica de Saint Denis, Paris, França

Fonte: Wikipedia, 2015.

Do órgão, o teclado evoluiu para instrumentos eletromecânicos, como o Telharmonium (ou Dinamo fone), que usava geradores elétricos para criar sons. Na década de 1960, com a invenção do transistor, surgiram os teclados eletrônicos que conhecemos hoje, abrindo um mundo de possibilidades musicais.

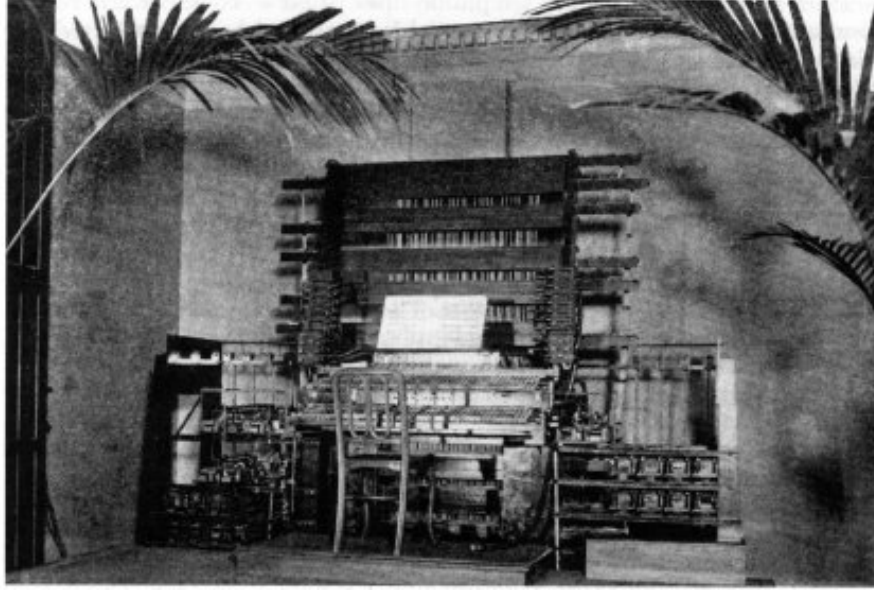

Figura 2 - Telharmonium

Fonte: Wikipedia, 2015.

Além desse instrumento, também é da "família" do teclado os sintetizadores, os pianos digitais e workstations. Essa jornada tecnológica resultou em instrumentos cada vez mais versáteis e poderosos, com uma variedade de timbres e conectividade com outros dispositivos, como computadores e componentes da robótica.

# **Curiosidade**

- A notação letra e número indica a altura da nota e a oitava em que ela se encontra.
- • A letra C indica a nota *Dó*, a letra D indica a nota *Ré*, a letra E indica a nota *Mi*, a letra F indica a nota *Fá*, a letra G indica a nota *Sol*, a letra A indica a nota *Lá* e a letra B indica a nota *Si*.
- • O número indica a oitava em que a nota se encontra. A oitava central é a oitava 4 (C4, D4, E4, F4, G4, A4 e B4).
- As notas acima da oitava central são indicadas por um número maior (C5, D5, E5, F5, G5, A5 e B5).
- As notas abaixo da oitava central são indicadas por um número menor (C3, D3, E3, F3, G3, A3 e B3).

| Frequência<br>(Hertz) | NOTAÇÃO LETRA NÚMERO | <b>NOTA</b><br><b>MUSICAL</b> |
|-----------------------|----------------------|-------------------------------|
| 262                   | C <sub>3</sub>       | DÓ                            |
| 294                   | D <sub>3</sub>       | RÉ                            |
| 330                   | E <sub>3</sub>       | MI                            |
| 349                   | F <sub>3</sub>       | <b>FA</b>                     |
| 392                   | G <sub>3</sub>       | SOL                           |
| 440                   | A <sub>3</sub>       | LÁ                            |
| 494                   | <b>B3</b>            | <b>SI</b>                     |

Quadro 01 - Notação musical e frequências em Hertz.

Fonte: SEED/DTI/DETED/CTE, 2024.

Aqui no protótipo, você poderá fazer apenas uma oitava de teclas, que vão acionar o buzzer passivo nas diferentes frequências/notas musicais. Antes de começar a montagem, que tal conhecer um pouco mais sobre esse componente?

### **Buzzer passivo**

O buzzer passivo, um componente fundamental em projetos de eletrônica e robótica, é mais do que um simples dispositivo sonoro. Aqui vamos apresentar de forma breve sua constituição e depois como ele deve ser conectado no protótipo da aula.

Figura 03 – Buzzer passivo

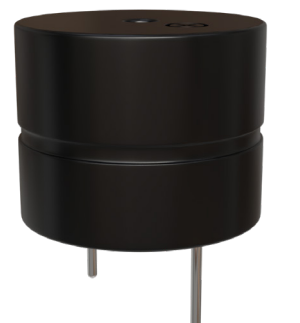

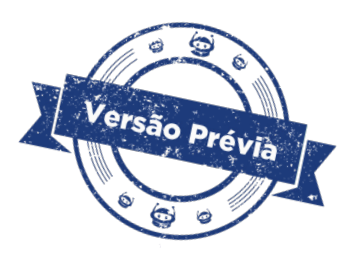

Fonte: SEED/DTI/CTE, 2023.

Apesar de ser um componente simples, ele é versátil, sendo que a frequência de som emitida pode ser personalizada mediante programação. Por ser passivo, necessita de um circuito externo para gerar a tensão que o aciona. Essa característica

permite uma grande flexibilidade na criação de sons e melodias, utilizando técnicas como modulação de largura de pulso (PWM) em conjunto com o Arduino. E como que é possível essa geração de sons personalizáveis?

Esse componente, por ter em seu interior, um dispositivo piezoelétrico, transforma vibrações microscópicas em sons audíveis. Esse dispositivo é o coração do buzzer, é constituído por um pequeno disco ou placa cerâmica feita a base de chumbo- -zircônio-titanato (PZT). Há dois eletrodos que permitem a aplicação de uma tensão elétrica externa e uma fina membrana, acoplada ao material piezoelétrico, que possibilita a vibração, e é feita de metal ou plástico. Em volta, a carcaça de plástico, que protege os componentes e direciona o som.

### **Como funciona o efeito piezolétrico?**

A partir da aplicação de tensão nos eletrodos cria-se um campo elétrico no material piezoelétrico, que se deforma, expandindo ou contraindo. Essa deformação é transmitida ao diafragma, que vibra. E as vibrações se propagam no ar, gerando ondas sonoras que nossos ouvidos captam como som.

Em outras palavras, o cristal que tem dentro do buzzer passivo, ao receber a carga elétrica, movimenta as moléculas e cria vibrações, que produzem o som. Esse efeito, está presente em vários objetos que não só o buzzer passivo, como:

- Microfones: Os microfones piezoelétricos captam o som transformando as vibrações sonoras em corrente elétrica.
- Sensores: Sensores piezoelétricos podem ser usados para detectar pressão, vibração e até mesmo o movimento de objetos.
- • Alto-falantes: Alto-falantes piezoelétricos usam o efeito piezoelétrico para transformar corrente elétrica em som.

Quer saber mais sobre o efeito piezoelétrico? Neste vídeo que há uma explicação detalhada: **Como funciona o efeito piezoelétrico** [https://www.youtube.com/](https://www.youtube.com/watch?v=3grgGrlHiNg.) [watch?v=3grgGrlHiNg.](https://www.youtube.com/watch?v=3grgGrlHiNg.) Acesso dia 05 fev. 2024.

Há muito de tecnologia e ciência nesse pequeno componente. Por exemplo, conceitos de física, como propriedades físicas dos materiais, eletromagnetismo e vibrações e ondas sonoras. Da mesma forma, há conteúdos de química que se relacionam, como a estrutura dos estados físicos e das ligações químicas dos materiais que constituem o buzzer passivo.

Em que projetos podemos usar o buzzer passivo?

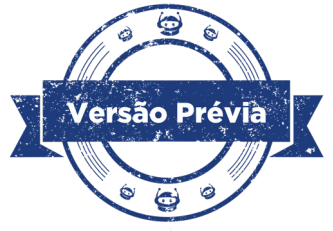

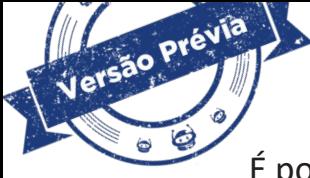

É possível utilizar o buzzer passivo em diversos projetos de robótica, tais como:

- Alertas sonoros: Indicar erros, finalização de tarefas, status de sensores, etc.
- Efeitos sonoros: Criar sons ambientes, alarmes, notificações e até mesmo melodias simples.
- Interação com o usuário: Fornecer feedback sonoro em interfaces homem-máquina.
- • Sensores: Detectar a presença de objetos ou obstáculos através da emissão e recepção de ondas sonoras.

Agora que você conheceu mais sobre esse componente, vamos ver como utilizá-lo no teclado robótico. Acompanhe para a seguir a sugestão de montagem do protótipo.

### **Roteiro de montagem**

A sugestão de montagem do protótipo de teclado robótico foi feita com abaixadores de língua de madeira (usados pelos médicos), elásticos de borracha (como aqueles que amarram dinheiro ou pamonha) e fios de cobre que podem ser reciclados. A imagem a seguir, mostra o protótipo pronto, com os fios e jumpers conectados às portas do Arduino e o buzzer passivo também conectado.

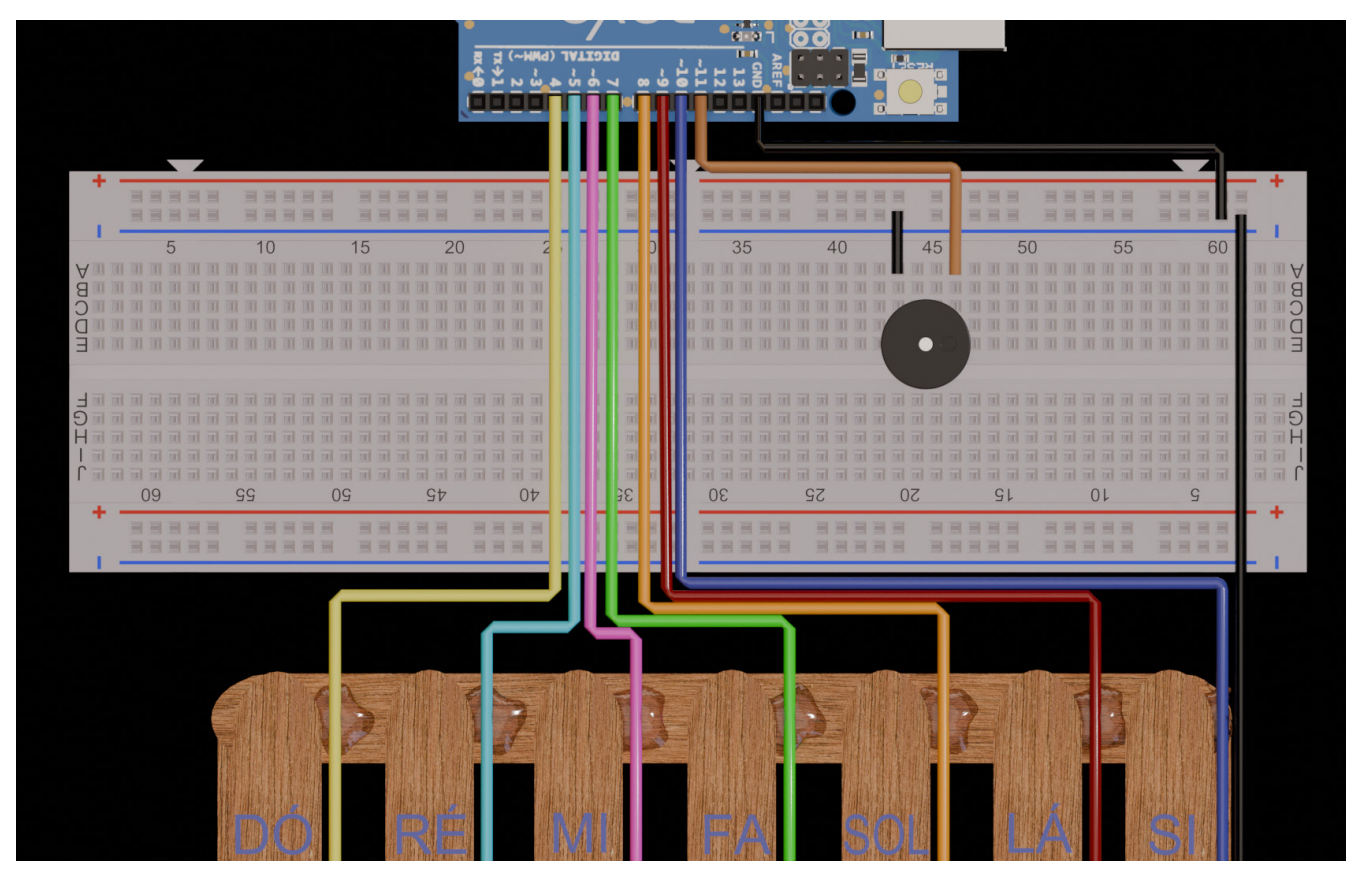

Figura 04 - protótipo pronto.

Fonte: SEED/DTI/CTE, 2024.

Caso queira utilizar esses materiais, as imagens a seguir indicam as medidas e quantidades de cada parte do teclado feito com abaixadores de língua. Caso não encontre esse material, poderá substituir com papelão na dimensão do palito abaixador de língua (1,4 cm de largura por 14cm de comprimento), ou usar palitos de sorvete (que são mais estreitos e curtos, adaptando o projeto com seu material). Você poderá utilizar estilete (com a supervisão de adultos) e tesouras para cortar os palitos, fios e papel alumínio. A primeira parte é a base do teclado ou piano, como mostra a figura 05, feita por 6 palitos.

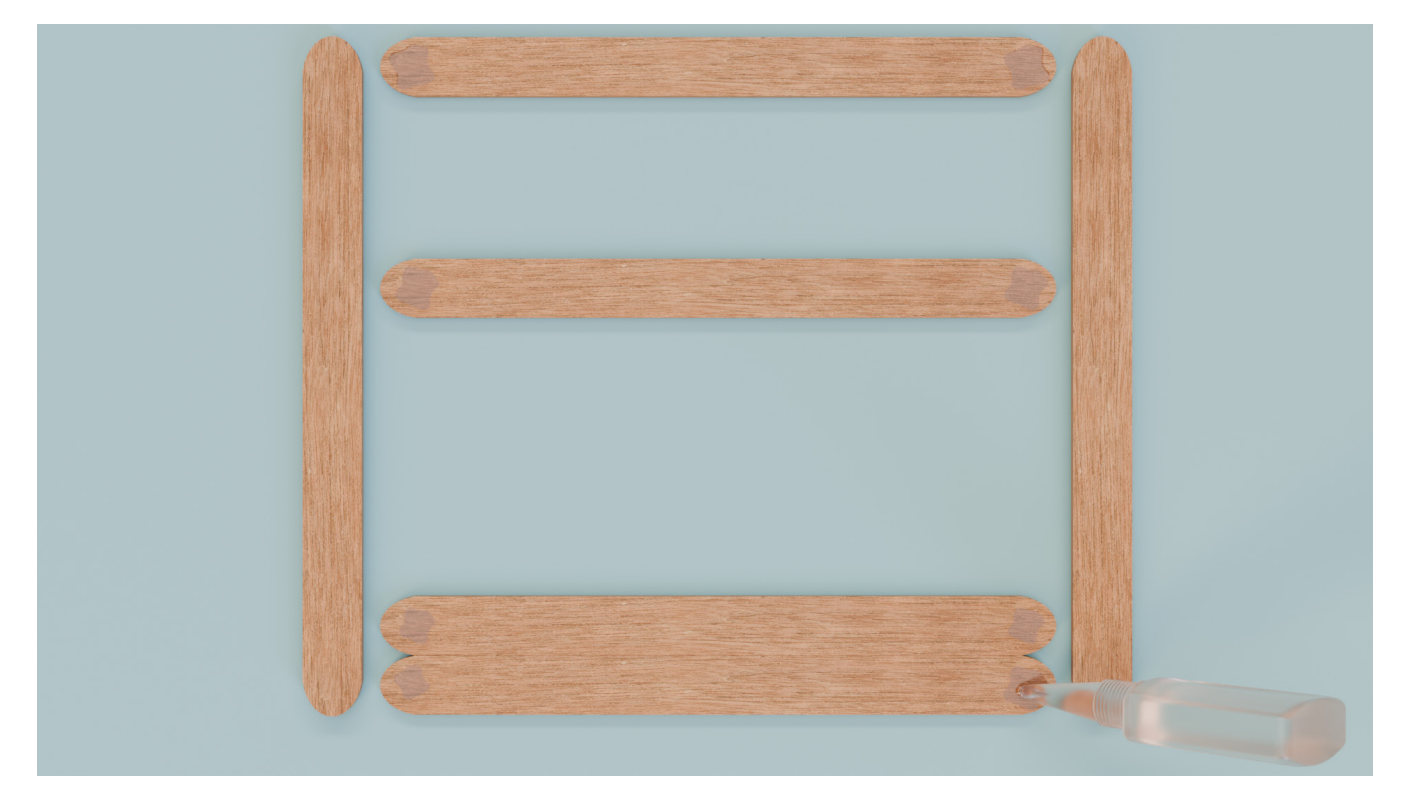

Figura 05 - partes do teclado para serem montadas.

Fonte: SEED/DTI/CTE, 2024.

**Dica:** Utilize uma cola de contato de média viscosidade, ou então, depois da cola, passe fita crepe nas junções para dar maior firmeza na base.

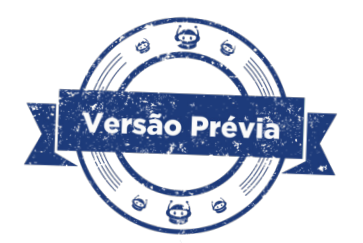

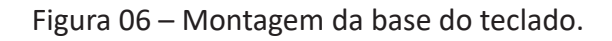

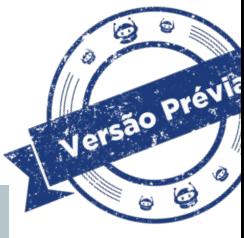

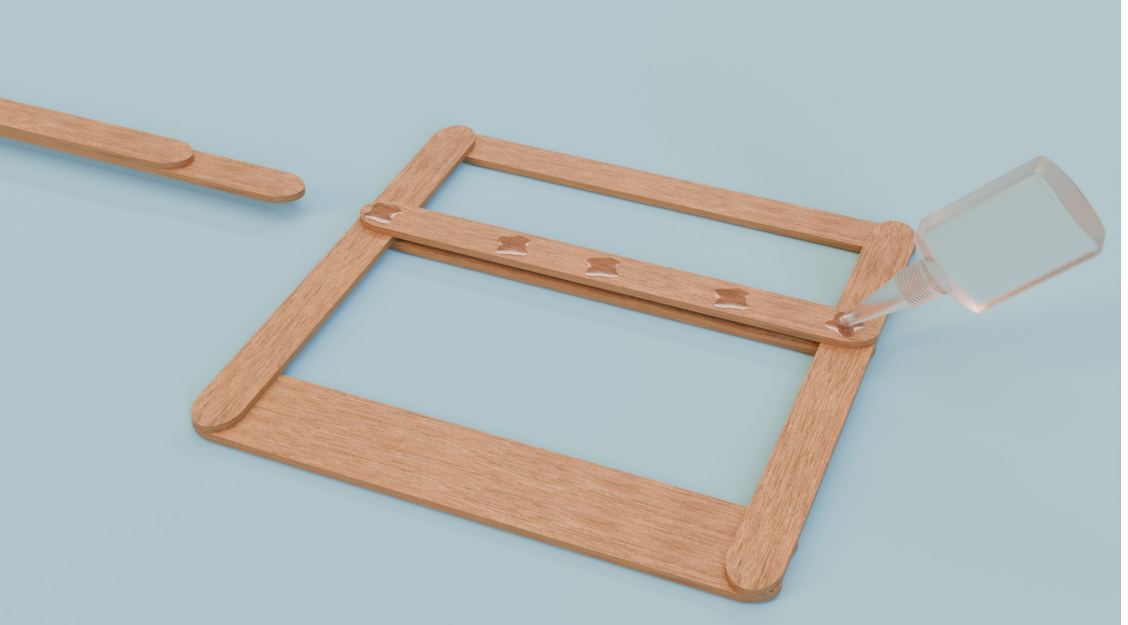

Fonte: Roberto Rodrigues, 2024.

Na terça parte dessa moldura, como mostra a figura 06, você colará 3 palitos sobrepostos, ali será onde as teclas do piano serão alocadas. Na figura 07 você verá a colocação do último palito e como ficará a base do teclado.

Figura 07 - Colocação da última camada de palito e base.

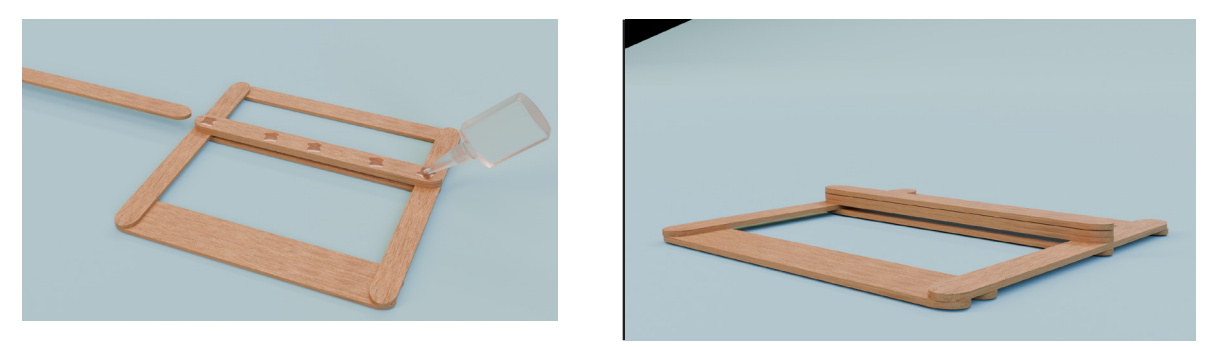

Fonte: Roberto Rodrigues, 2024

Você irá fazer os mesmos passos com 3 palitos na parte de cima do teclado, como mostra a figura 8.

Figura 08 – colagem dos palitos na base (superior) e como ficará a base do teclado.

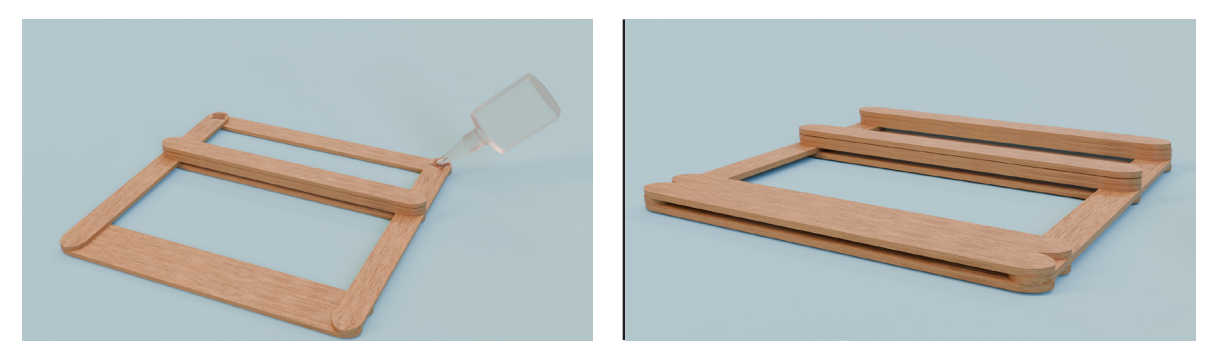

Feito isso, você irá colar dois palitos um do lado do outro, na base inferior do teclado. Posteriormente, você irá colar sobre esses dois palitos o papel alumínio. A figura 09 mostrará como ficará a base do teclado, pronta para receber o papel alumínio.

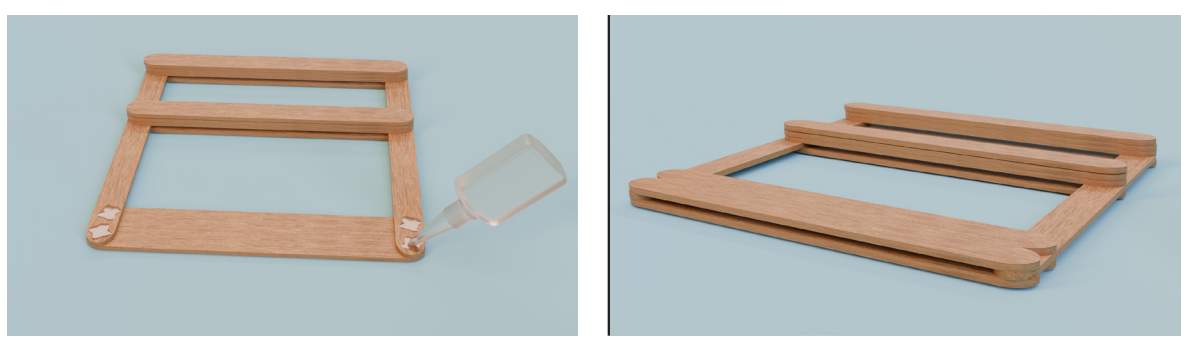

Figura 09 – colagem da parte inferior e base pronta.

Fonte: Roberto Rodrigues, 2024

Em seguida, coloque o fio de ligação do teclado à placa Arduino. Você poderá utilizar fios de cobre, ou os jumpers (lembrando do cuidado com esse material, para que não quebre o fio de cobre interno e inviabilize o jumper para outros projetos). Uma dica é colocar o fio de cobre com a parte de metal junto ao papel alumínio, e por cima deles colar um pedaço pequeno de fita crepe. A fita é para segurar a parte de metal em contato com o papel alumínio e poderá ser retirada facilmente para correções no protótipo ou para reutilização do fio em outros projetos. A figura 10 mostra a preparação e a base do teclado pronta para receber as teclas.

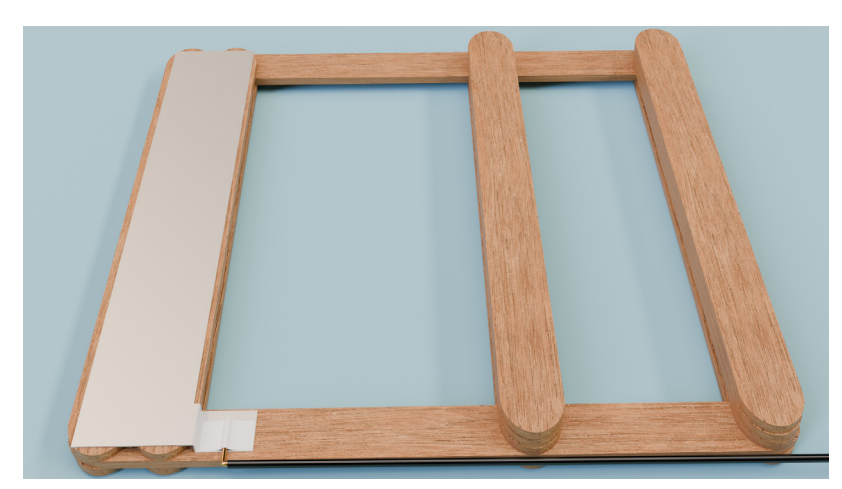

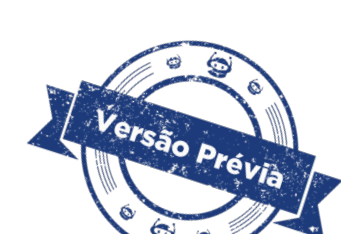

Figura 10 – Teclado com papel alumínio e fio conectado.

Fonte: Roberto Rodrigues, 2024

Preparação das teclas do teclado robótico.

Separe 7 palitos (abaixadores de língua, no caso de não utilizar esse material, a

largura do palito é de 1,4cm por 14cm, utilize materiais com essas dimensões). Corte 7 pedaços de papel alumínio e os cole um em cada palito (a parte mais brilhante para cima, e a parte fosca colada junto ao palito), como mostra a figura 10. Você pode colar com cola de contato de média viscosidade ou fita dupla face.

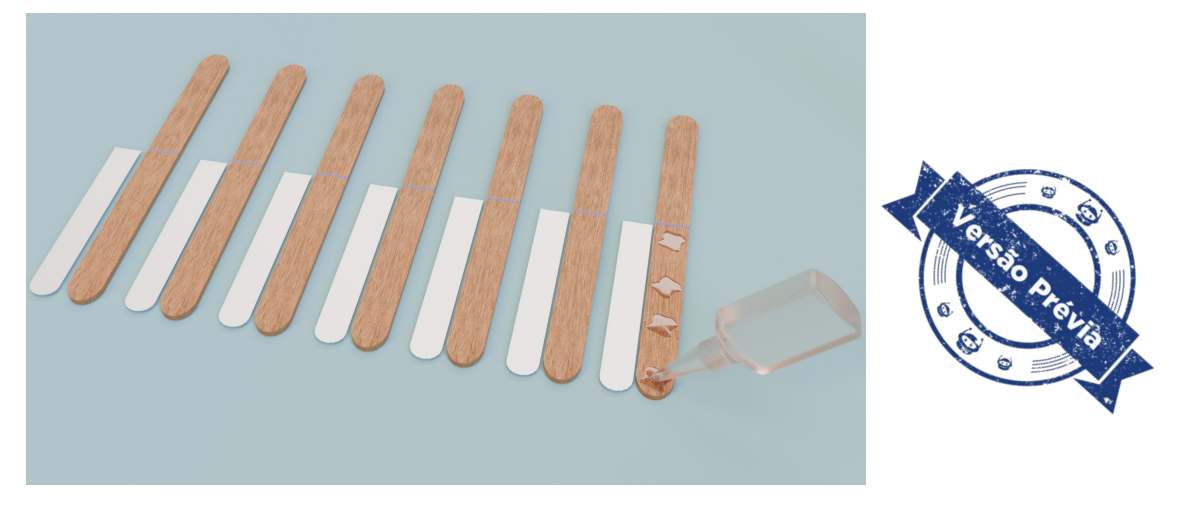

Figura 11 - Confecção das teclas do teclado.

Fonte: Roberto Rodrigues, 2024

Depois que as teclas estiverem secas, é hora de colocar os fios que farão o circuito elétrico do teclado. Você realizará o mesmo procedimento que foi feito para o teclado, podendo usar fios de cobre, ou os jumpers (com muito cuidado para não danificar o material). Coloque o metal do fio bem junto ao papel alumínio, e por cima deles fixe um pedaço pequeno de fita crepe. A fita é para segurar a parte de metal em contato com o papel alumínio e poderá ser retirada facilmente para correções no protótipo ou para reutilização do fio em outros projetos. A figura 12 mostra cada tecla com seu fio conectado.

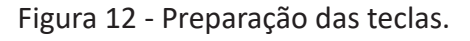

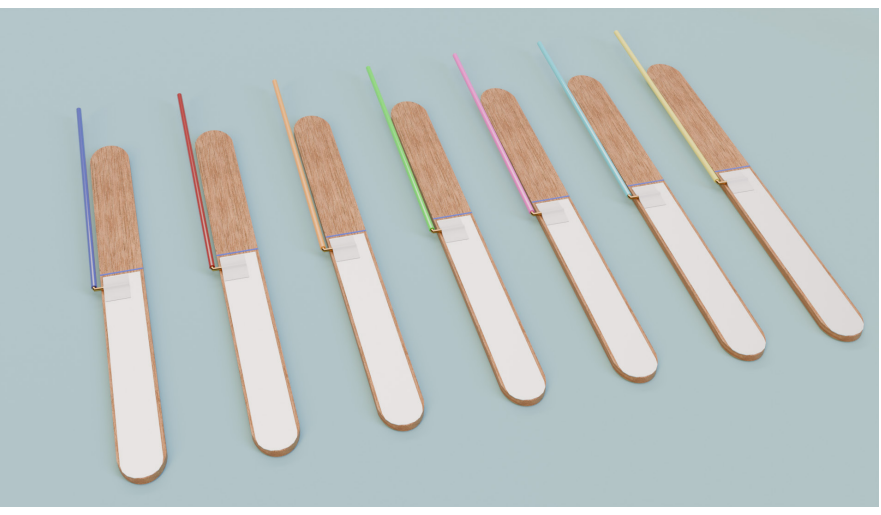

Fonte: Roberto Rodrigues, 2024

Agora é colocar as teclas sobre a base do teclado. Veja na imagem 13, que cada tecla deve ser colada nas duas partes elevadas do teclado (que não tem papel alumínio). Cuidado para não colar também os fios de cada teclado. Assim, o teclado estará pronto para ser conectado ao Arduino e receber a programação. Observe a parte inferior de cada tecla (que recebeu o papel alumínio) deve ficar suspensa (sem estar colada), acima da base do teclado que tem também o papel alumínio. Será ali que ocorrerá o circuito elétrico que possibilitará o funcionamento correto do teclado robótico.

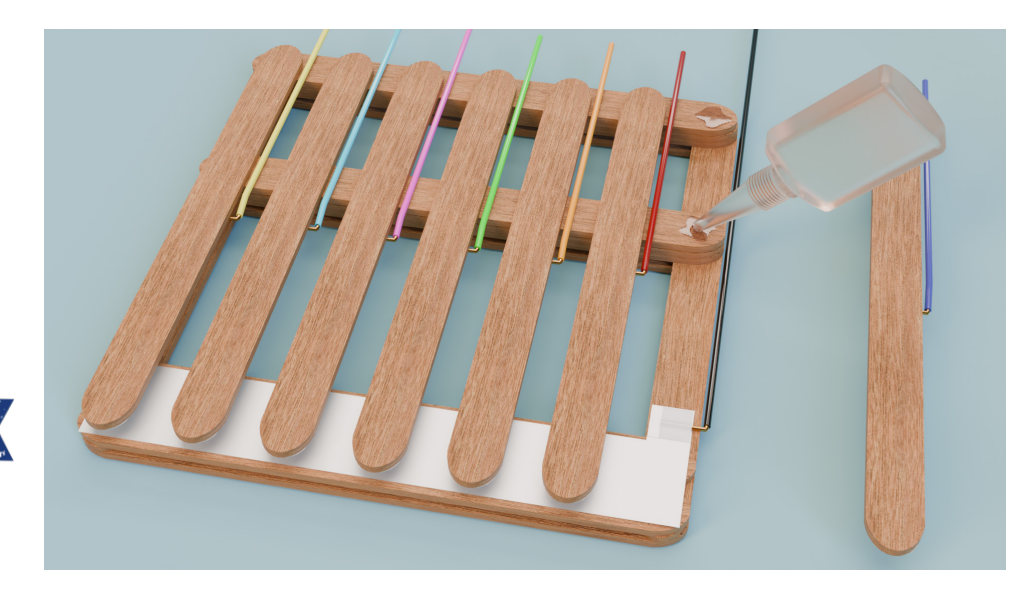

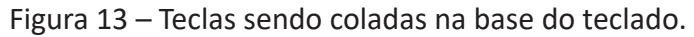

Fonte: Roberto Rodrigues, 2024

#### **Dica!**

.<br>Versão Prévia

Uma alternativa ao papel alumínio é utilizar latinhas de alumínio, que são mais resistentes, para a colocação no teclado. Atenção! Se você e seus colegas optarem por usar latinhas de alumínio para fazer as faixas mostradas nas figuras anteriores, lembre-se de que:

- • Muitas latinhas recebem uma impermeabilização para não enferrujarem, o que dificulta a condutividade. Para contornar essa situação, você deverá raspar com tesoura ou outro material a superfície da latinha, retirando parte da impermeabilização.
- CUIDADO para não se cortar com o alumínio, que por ser um metal maleável, poderá ficar com pontas. Além disso, por ser mais resistente que o papel alumínio, será necessário utilizar tesouras ou estiletes, o que requer cuidados para não se machucarem.

## **Montagem do protótipo no Arduino**

Observe a Figura 14 para a conexão dos jumpers do protótipo nas portas do Arduino. Se você estiver utilizando fios, pode conectá-los à protoboard e da protoboard conectar o jumper nas portas 4 a 10 do Arduino, como mostra na imagem a seguir:

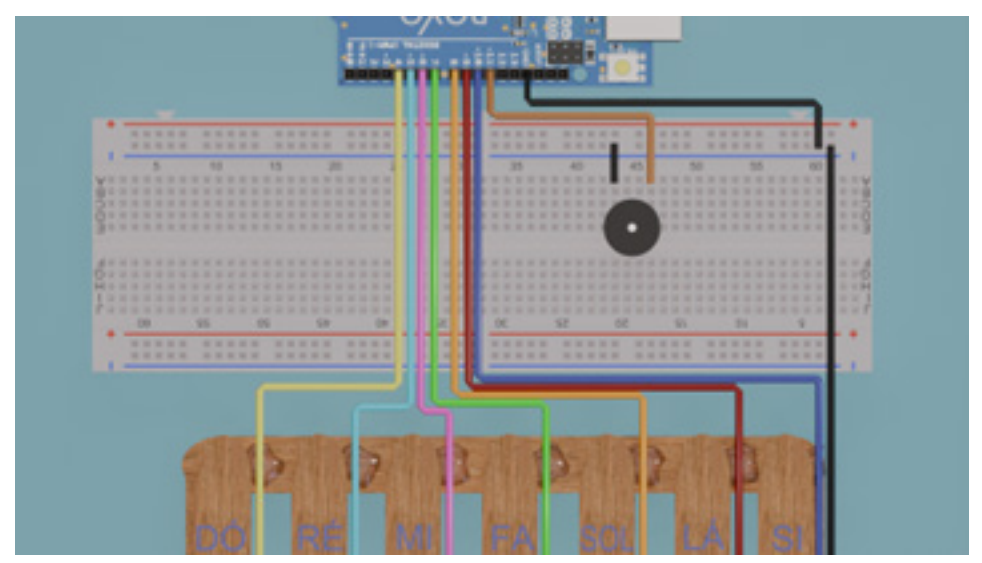

Figura 14 – Montagem do protótipo com Arduino.

A porta negativa do buzzer deve ser conectada com um jumper macho-macho na linha lateral negativa da protoboard. E essa linha deverá ser conectada com um jumper macho-macho na porta GND do Arduino. O terminal positivo do buzzer será conectado à porta 11 do Arduino.

O fio do teclado deverá ser ligado também na linha negativa da protoboard, como ilustrado na figura 14. Já a sequência das teclas e portas pode ser vista no quadro a seguir.

|       | ັ     |  |
|-------|-------|--|
| Porta | Tecla |  |
| 4     | Dó    |  |
| 5     | Ré    |  |
| 6     | Mi    |  |
| 7     | Fá    |  |
| 8     | Sol   |  |
| 9     | Lá    |  |
| 10    | Si    |  |
|       |       |  |

Quadro 2 – Teclas e Portas digitais do Arduino

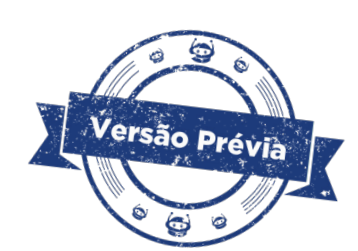

Fonte: SEED/DTI/DETED/CTE, 2024.

# **Programação**

É possível programar o teclado de diferentes maneiras, a seguir mostraremos um exemplo, mas você e seus colegas podem criar outras programações.

A programação do teclado robótico a seguir se baseia em entender que cada tecla se comportará como um push button, que quando pressionada fecha o circuito elétrico (entre o papel alumínio da tecla e do teclado) e emite o som na frequência programada.

Aqui, a novidade do código será o uso do bloco leitura PULL UP. A função dele é realizar a leitura da porta indicada, no caso, a porta 4. Se a leitura for igual a LOW, significa que a tecla está pressionada. Esse bloco será repetido para cada tecla do piano. A figura 15 mostra esse bloco que pode ser encontrado na categoria Portas.

#### Figura 15 – bloco Pull up.

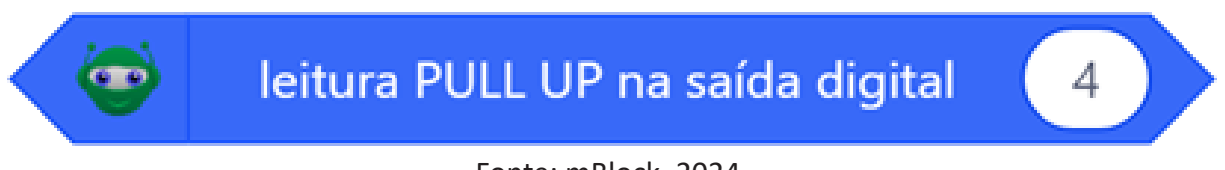

Fonte: mBlock, 2024.

A primeira será a tecla ligada a porta 4, referente a nota DÓ, com a frequência de 262 Hz.

O bloco "leitura PULL UP na saída digital --" será utilizado nesta programação para ativar um resistor interno da placa Arduino, proporcionando proteção às portas onde as teclas do piano estão conectadas.

Normalmente, quando um botão é pressionado juntamente com um resistor externo, ele envia ao Arduino um estado lógico HIGH. No entanto, ao utilizar o recurso PULL UP das portas do Arduino, não é necessário conectar um resistor externo com o botão. Além disso, a lógica da sua leitura será invertida. Ou seja, quando pressionado, o botão enviará o estado lógico LOW, como já explicado acima da imagem 15. Na programação, será estabelecida a condição para emitir o som no buzzer na frequência de cada nota musical. O bloco pode ser construído no mBlock, buscando em operadores o bloco de comparação (\* = \*). Coloque o primeiro bloco da leitura PULL UP no primeiro espaço e no segundo coloque o bloco do estado LOW, como mostrado na Figura 16.

Figura 16 – Bloco do estado PULL UP.

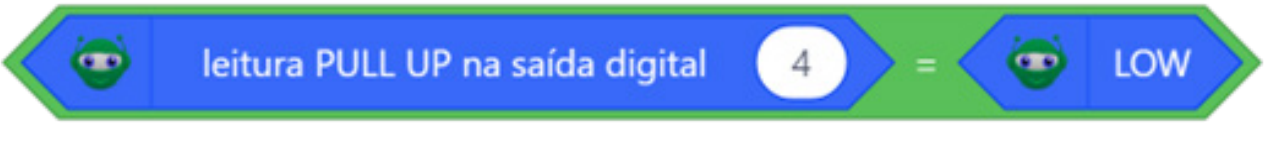

Fonte: mBlock, 2024.

Esse bloco de operadores será colocado no bloco < se... então>, como mostra a figura 17.

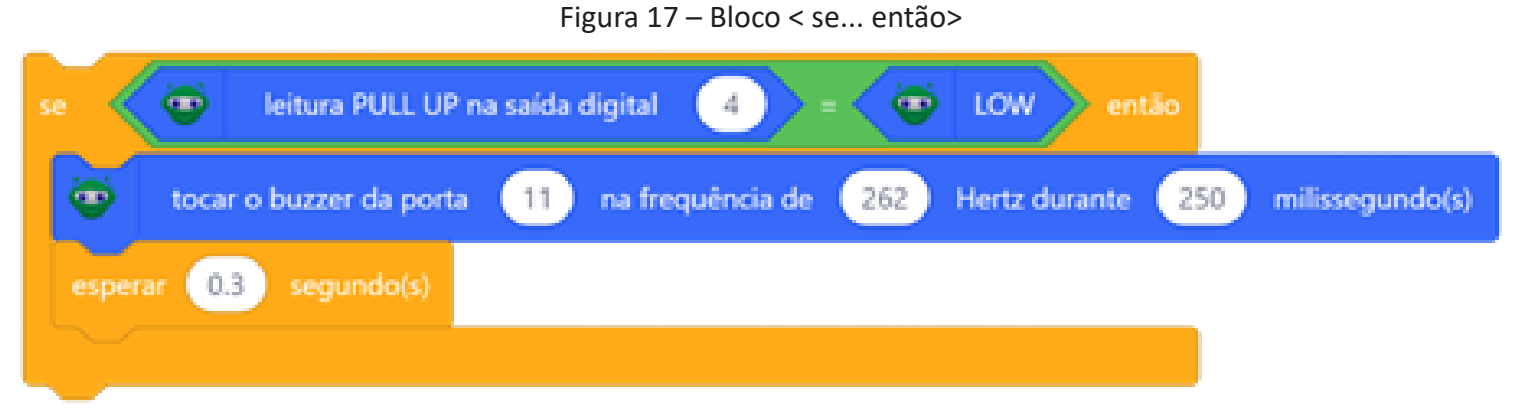

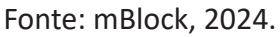

Na figura 17, a programação diz que "se" a leitura do circuito elétrico PULL UP da porta 4 (tecla DÓ) for igual a LOW (tecla pressionada e circuito fechado), "então" tocará o buzzer ligado na porta 11, na frequência 262 (frequência DÓ), por 250 milissegundos. E depois, colocou-se o bloco de espera de 0.3 segundos a fim de produzir uma pequena pausa entre as notas durante o uso do piano.

Esse bloco será duplicado para cada tecla do piano (teclado) e encadeado um abaixo do outro.

Após repetir essa sequência para as 7 teclas, vocês terão a programação a seguir (não está completa ainda), mostrada na figura 18.

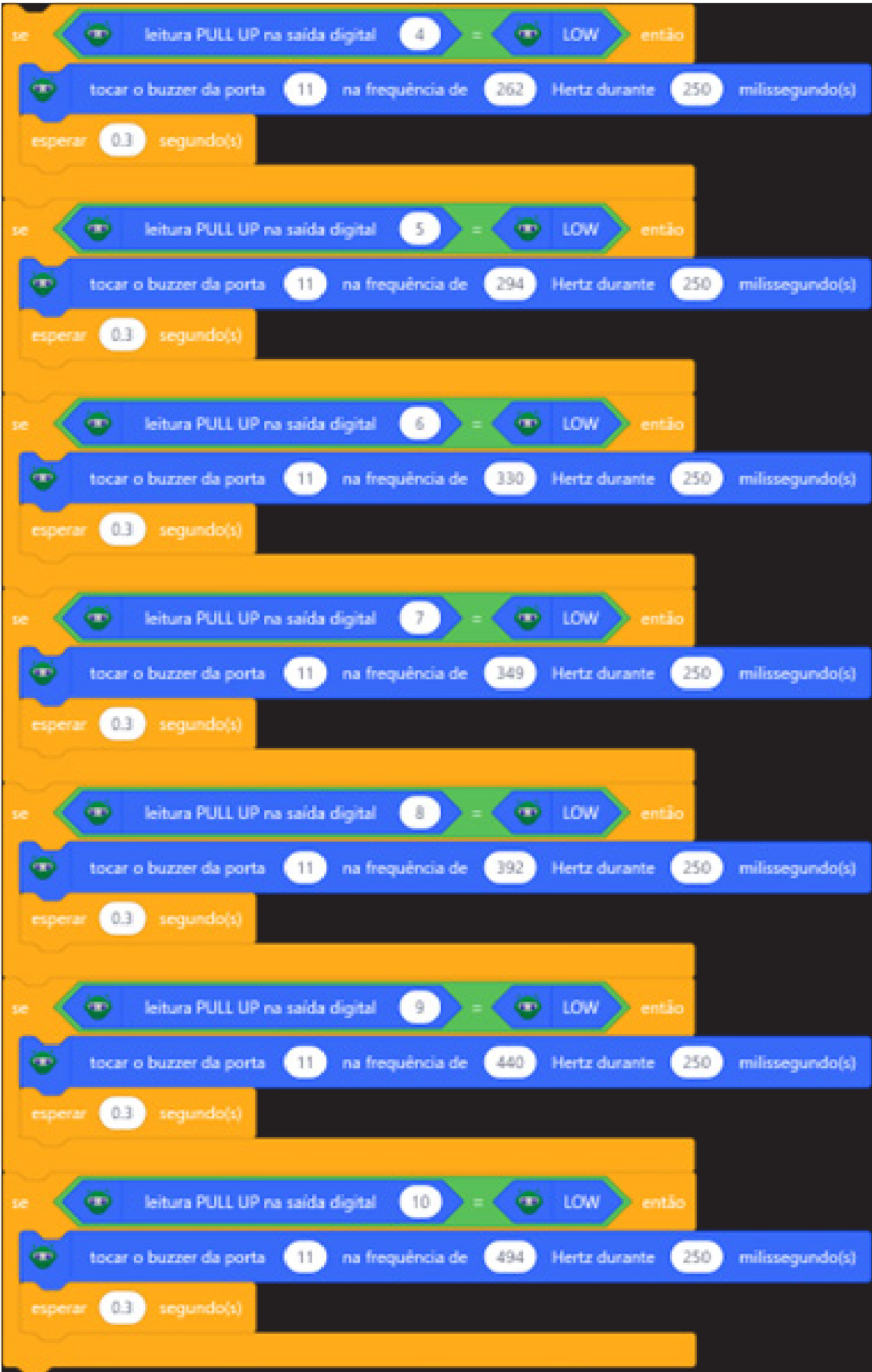

Figura 18 - programação das teclas

Fonte: mBlock, 2024.

Perceba que o que muda na programação é a porta digital no bloco <Leitura PULL UP na saída digital > e a frequência que o buzzer tocará (a porta do buzzer não muda). As frequências de cada tecla e respectiva porta digital está no quadro 2, ao final da montagem do protótipo com o Arduino.

Agora, esse conjunto de blocos será colocado dentro do bloco <repita para sempre> e todos eles, encaixados abaixo do bloco <quando o Arduino Uno iniciar>. A montagem completa ficará como mostrado na figura 19.

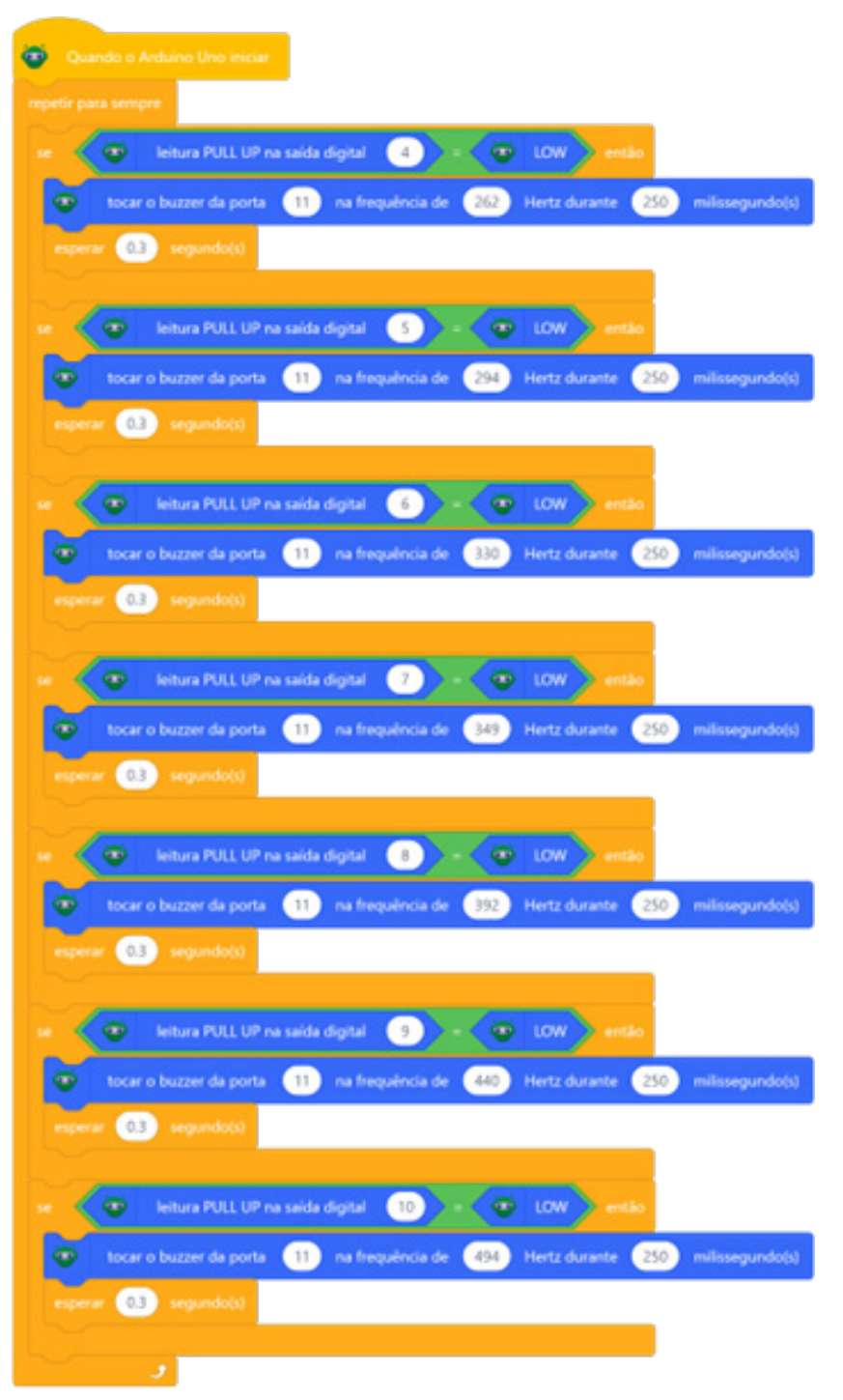

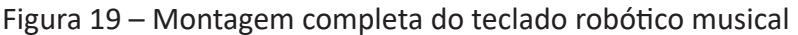

Fonte: mBlock, 2024.

Terminada a programação, conecte o Arduino ao computador via USB. Clique no botão <**Conectar**> para iniciar a comunicação entre o software mBlock com a placa de Arduino Uno.

Uma vez realizada a conexão entre os dispositivos, será ativado, na interface do mBlock, o botão <**Upload**>. Ao clicar nesse botão, o software irá verificar se não há erros na estrutura do programa e, então, compilará para enviar o programa à placa Arduino.

Com a transferência do código para o dispositivo Arduino Uno, seu teclado funcionará. Teste cada tecla e perceba as diferenças das notas musicais.

### **Desafio**

Que tal os desafios a seguir?

- a) Construir o teclado com outros materiais e colocar mais de uma oitava (nesse protótipo foi feita apenas uma oitava).
- b) Inserir push buttons no protótipo (ou na protoboard) e programar para efeitos especiais com o buzzer.
- c) Melhorar a programação acima, com uso de extensões ou variáveis.
- d) Criar outros instrumentos musicais, como baterias a partir do Arduino.

# **3. Feedback e finalização**

- a. Confira, compartilhando seu projeto com os demais colegas, se o objetivo foi alcançado.
- b. Quais as dificuldades encontradas na elaboração desse projeto? Como superaram os obstáculos?
- c. Reflita se as seguintes situações ocorreram:
	- i. Colaboração e cooperação: você e os membros de sua equipe interagiram entre si, compartilhando ideias que promoveram a aprendizagem e o desenvolvimento deste projeto?
	- ii. Pensamento crítico e resolução de problemas: você conseguiu identificar os problemas, analisar informações e tomar decisões de modo a contribuir para o projeto desenvolvido?
- d. Reúna todos os componentes utilizados nesta aula e os organize novamente, junto aos demais, no kit de robótica.

# **Referências Bibliográficas**

MUNDO PROJETADO. **Como usar o buzzer passivo com Arduino.** Disponível em: https://mundoprojetado.com.br/buzzer-como-usar-com-o-arduino/#:~:text=Existem%20dois%20tipos%20de%20buzzer,reproduzir%20o%20som%20da%20flauta. Acesso dia 21/02/2024.

PAVAN, Theo. **Transdutores.** Disponível em: [https://edisciplinas.usp.br/pluginfile.](https://edisciplinas.usp.br/pluginfile.php/3723869/mod_resource/content/0/Aula%20-%20Transdutor-publicar.pdf) [php/3723869/mod\\_resource/content/0/Aula%20-%20Transdutor-publicar.pdf](https://edisciplinas.usp.br/pluginfile.php/3723869/mod_resource/content/0/Aula%20-%20Transdutor-publicar.pdf) Acesso dia 21/02/2024.

YOU TUBE. **Paper piano with Arduino.** Disponível em: [https://www.youtube.com/](https://www.youtube.com/watch?v=_4cIv6qLaM8.) watch?v= 4clv6qLaM8. Acesso dia 12/01/2024.

YOU TUBE. **Como fazer um minipiano com Arduino**. Disponível em: [https://www.](https://www.youtube.com/watch?v=JT6R0TiTcyc.) [youtube.com/watch?v=JT6R0TiTcyc.](https://www.youtube.com/watch?v=JT6R0TiTcyc.) Acesso dia 12/01/2024.

YOU TUBE. How to make a piano harmonium with Arduino. Disponível em: [https://](https://www.youtube.com/watch?v=7cefTOCNsq0.) [www.youtube.com/watch?v=7cefTOCNsq0.](https://www.youtube.com/watch?v=7cefTOCNsq0.) Acesso dia 12/01/2024.

# UNIVERSIDADE FEDERAL DE MATO GROSSO DO SUL (UFMS) FACULDADE DE COMPUTAÇÃO (FACOM)

## PROFESSORES

- Amaury Antônio de Castro Junior
- Anderson Corrêa de Lima
- Glauder Guimarães Ghinozzi
- Graziela Santos de Araújo
- Said Sadique Adi

# ESTUDANTES

- Filipe de Andrade Machado Ciência da Computação
- Gabriel Alves Massuda Duarte Engenharia de Computação
- José Augusto Lajo Vieira Vital Ciência da Computação
- Lorena Valente Cavalheiro Engenharia de Computação
- Matheus Kazumi Silva Miyashiro Engenharia de Computação
- Nathalia dos Santos Melo Engenharia de Software
- Yan Arruda Cunha Engenharia de Computação
- Thiago Ferronatto Ciência da Computação
- Vitor Hugo dos Santos Duarte Engenharia de Computação
- Wilker Sebastian Afonso Pereira Ciência da Computação

# DIRETORIA DE TECNOLOGIAS E INOVAÇÃO (DTI)

# COORDENAÇÃO DE TECNOLOGIAS EDUCACIONAIS (CTE)

# EQUIPE ROBÓTICA PARANÁ

- Ailton Lopes
- Andrea da Silva Castagini Padilha
- Cleiton Rosa
- Darice Alessandra Deckmann Zanardini
- Edgar Cavalli Junior
- Edna do Rocio Becker
- José Feuser Meurer
- Kellen Pricila dos Santos Cochinski
- Marcelo Gasparin
- Michele Serpe Fernandes
- Michelle dos Santos
- Roberto Carlos Rodrigues

Os materiais, aulas e projetos da "Robótica Paraná", foram produzidos pela Coordenação de Tecnologias Educacionais (CTE), da Diretoria de Tecnologia e Inovação (DTI), da Secretaria de Estado da Educação do Paraná (SEED), com o objetivo de subsidiar as práticas docentes com os estudantes por meio da Robótica. Este material foi produzido para uso didático-pedagógico exclusivo em sala de aula.

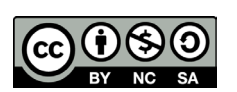

Este trabalho está licenciado com uma Licença Creative Commons – CC BY-NC-SA Atribuição - NãoComercial - CompartilhaIgual 4.0